# **Révisions : Outils graphiques de Scilab**

# **Table des matières**

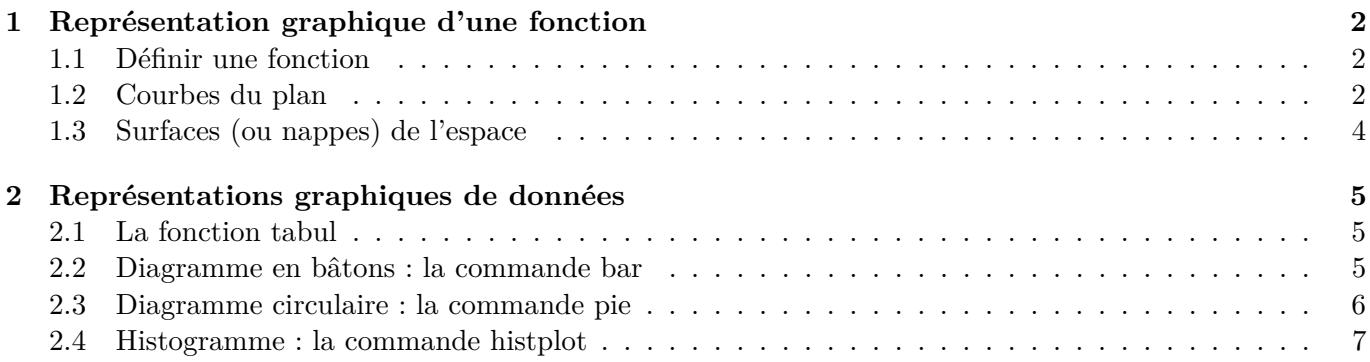

Le logiciel *Scilab* possède de nombreuses de commandes permettant de tracer des courbes. On a ainsi la possibilité de visualiser immédiatement et simplement des résultats numériques. On donne dans ce chapitre un aperçu élémentaire de quelques commandes graphiques.

## <span id="page-1-0"></span>**1 Représentations graphiques d'une fonction**

#### <span id="page-1-1"></span>**1.1 Définir une fonction**

**Proposition 1.1 :** *Définir une fonction*

L'instruction

 $\rightarrow$  function  $z=g(x)$ , ..., endfunction

permet de créer la fonction nommée g qui à chaque réel *x* associe le réel *z* décrit dans *. . .* par z=....

La commande suivante permet de définir *f* comme étant la fonction  $x \mapsto \frac{1}{1+e^x}$ .

 $\rightarrow$  function  $z=f(x)$ ;  $z=1/(1+exp(x))$ ; endfunction

On peut alors demander à Scilab de donner, par exemple, la valeur de *f*(0).

```
\leftarrow \rightarrow f(0)ans =
        0.5
```
On peut également créer des fonctions à deux variables.

```
--> function d=dollars(e,t); d=e*t; endfunction
--> dollars(200,1.1)
ans =
```

```
220.
```
#### <span id="page-1-2"></span>**1.2 Courbes du plan**

On va voir deux façons principales de tracer la courbe représentative d'une fonction, soit sans définir la fonction, soit en définissant la fonction.

La commande plot est la plus simple et la moins paramétrable des fonctions graphiques. Sa syntaxe est de la forme :

#### **Proposition 1.2 :** *Tracer un graphique facilement*

On construit le vecteur *x* des abscisses, on définit le vecteur  $y = f(x)$ , puis on utilise la commande  $plot(x,y)$ .

 $\leftarrow$  x=-1:0.01:3; y=2\*x.^2+1; plot(x,y)

Cette commande permet de tracer la parabole d'équation  $y = 2x^2 + 1$  sur un rectangle dont les abscisses sont comprises entre −1 et 3. On a pris un pas pour le vecteur *x* assez petit (0*.*01 est assez petit) pour que la ligne brisée représentée soit suffisamment proche de la courbe espérée. Dans ce dernier exemple, vous pouvez changer le pas pour un pas plus grand (par exemple 0*.*5 au lieu de 0*.*01), vous observerez une nette différence avec la courbe précédente.

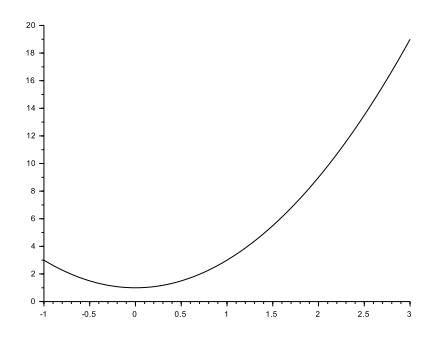

On peut aussi écrire directement

#### $\left(-\right)$  x=-1:0.01:3; plot(x,2\*x.^2+1)

L'instruction plot est la plus simple pour tracer un graphique. Cependant si l'on veut paramétrer la forme des courbes en 2 dimensions, il faut utiliser plot2d.

**Proposition 1.3 :** *Tracer un graphique*

On construit le vecteur *x* des abscisses, on définit le vecteur  $y = f(x)$ , puis on utilise la commande plot2d(x,y,style=Z) où Z est une des valeurs suivantes :

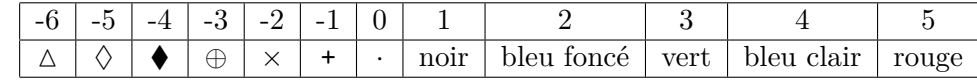

--> x = -1:0.1:3; plot2d(x,2\*x.^2+1,style=-4)

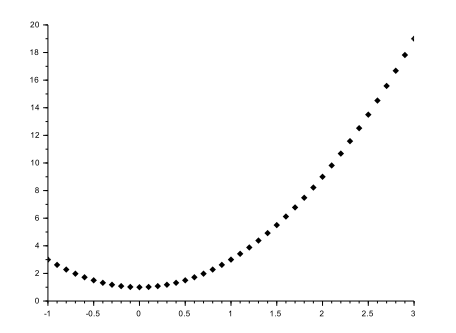

**Remarque 1.4 :** *Pour avoir du style...*

- Si aucun style n'est indiqué, *Scilab* trace une ligne brisée de couleur noire reliant les points.
- Si une valeur positive est donnée à style, on peut choisir la couleur de la ligne brisée.
- Si une valeur négative est donnée à style, *Scilab* trace l'ensemble des points sans les relier et la forme des points peut être choisie.

La commande plot2d permet de tracer plusieurs courbes sur un même graphique. On peut faire autant d'appels de plot2d qu'il y a de courbes à tracer.

 $\leftarrow$  x=-1:0.01:3; plot2d(x,2\*x.^2+1); plot2d(x,4\*x-1)

On peut aussi tracer deux courbes en un seul appel de plot2d (avec cette syntaxe, x doit être un vecteur colonne d'où l'instruction x=x').

 $\leftarrow$  x=-1:0.01:3; x=x'; plot2d(x, [2\*x.^2+1,4\*x-1])

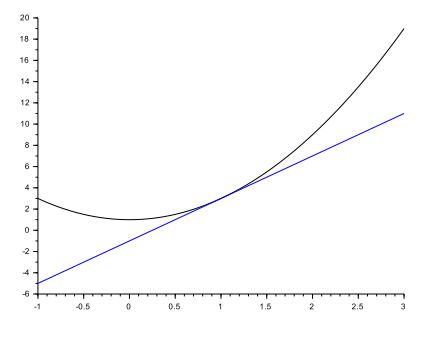

**Proposition 1.5 :** *Tracer un graphique en déclarant une fonction*

On construit le vecteur *x* des abscisses, on déclare la fonction *f* dont on veut tracer la courbe, puis on utilise la commande fplot2d(x,f).

On peut tracer la même parabole que précédemment avec la commande suivante.

--> function  $y=f(x)$ ;  $y=2*x^2+1$ ; endfunction;  $x=-1:0.01:3$ ; fplot2d(x,f)

#### <span id="page-3-0"></span>**1.3 Surfaces (ou nappes) de l'espace**

Cette partie n'a pas été traitée en première année, on va prendre ici un peu d'avance. On a les deux mêmes façons de faire pour dessiner des nappes de l'espace que pour dessiner les courbes du plan, mais avec les fonctions plot3d et fplot3d. Cependant, on évitera d'utiliser plot3d qui est une commande bien trop laborieuse à mettre en place, on lui préférera fplot3d.

**Proposition 1.6 :** *Tracer une nappe en déclarant une fonction*

On construit le vecteur *x* des abscisses et le vecteur *y* des ordonnées, on déclare la fonction *f* dont on veut tracer la nappe, puis on utilise la commande fplot3d(x,y,f).

Afin de tracer la fonction  $f:(x,y) \mapsto x^3 - 4xy^2$  sur le domaine  $[-1,1] \times [-1,1]$ , on utilise la commande suivante

 $\rightarrow$  function  $z=f(x,y)$ ;  $z=x^3-4*x*y^2$ , endfunction  $\leftarrow$  x=-1:0.1:1; y=x; fplot3d(x, y, f)

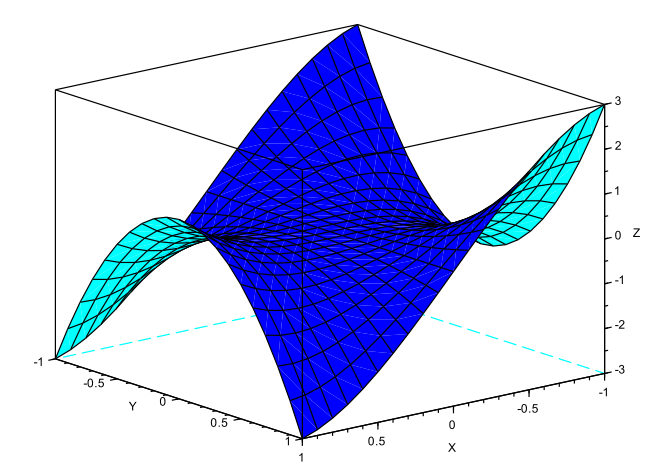

#### **Remarque 1.7 :** *Rotation de la nappe*

Dans le cas d'une nappe, la figure proposée par *Scilab* n'est pas toujours très "lisible". Il faut cliquer sur l'icône "pivoter" en haut à gauche de la fenêtre graphique, puis faire tourner la figure en maintenant le clic droit enfoncé sur le graphique jusqu'à obtenir une vue correcte.

### <span id="page-4-0"></span>**2 Représentations graphiques de données**

#### <span id="page-4-1"></span>**2.1 La fonction tabul**

Afin d'analyser et visualiser rapidement les propriétés d'une liste de données, souvent considérée comme un échantillon (i.e. une réalisation) d'une variable aléatoire discrète, on est souvent amené à vouloir connaitre les fréquences d'apparition de chacune des valeurs composant cet échantillon.

Dans l'exemple suivant, on va créer un vecteur composé uniquement de valeurs entières prises aléatoirement.

```
--> x=floor(10*rand(1,12)),
 x =
```
5. 4. 2. 6. 4. 9. 0. 4. 2. 4. 2. 1.

La fonction tabul va nous permettre de donner les valeurs distinctes prises par la variable dans la première colonne et le nombre d'apparitions de chacune de ces valeurs dans la seconde colonne.

```
\rightarrow m=tabul(x)
m =9. 1.
   6. 1.
   5. 1.
   4. 4.
   2. 3.
   1. 1.
   0. 1.
```
Dans cet exemple, on a une fois le 9, une fois le 6, une fois le 5, quatre fois le 4, trois fois le 2, une fois le 1 et une fois le 0.

#### <span id="page-4-2"></span>**2.2 Diagramme en bâtons : la commande bar**

**Proposition 2.1 :** *Tracer un diagramme en bâtons*

Pour dessiner un diagramme en bâtons, on utilise la commande bar(v,w) où *v* désigne la liste des valeurs distinctes prises par la variable et *w* la liste du nombre d'apparitions de chacune de ces valeurs.

On reprend le *x* et le *m* définis dans l'exemple précédent.

 $\rightarrow$  bar $(m(:,1), m(:,2))$ 

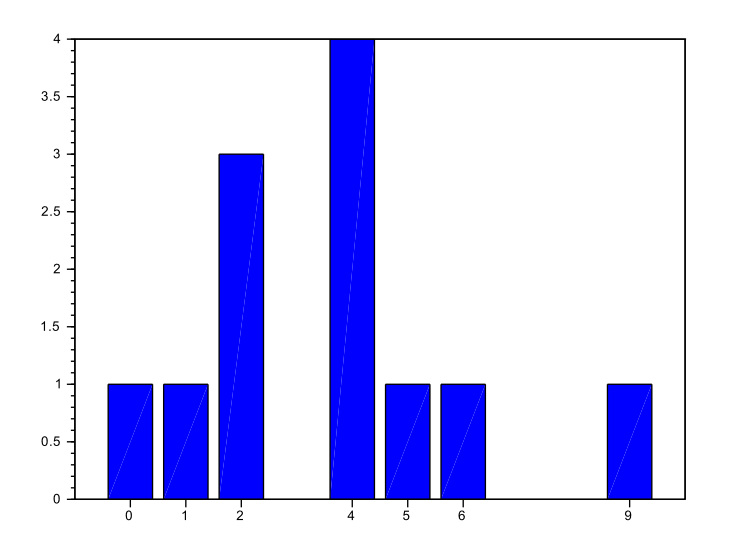

m(:,1) (la première colonne du vecteur m) donne les abscisses, ce sont la liste des valeurs distinctes prises. m(:,2) (la deuxième colonne du vecteur m) donne les ordonnées, c'est le nombre d'apparitions de chacune de ces valeurs.

#### <span id="page-5-0"></span>**2.3 Diagramme circulaire : la commande pie**

#### **Proposition 2.2 :** *Tracer un diagramme circulaire*

Pour dessiner un diagramme circulaire (*i.e.* diagramme en camembert), on utilise la commande pie(w) où *w* désigne la liste du nombre d'apparitions des valeurs.

On reprend le *x* et le *m* définis dans l'exemple précédent.

 $\rightarrow$  pie $(m(:,2))$ 

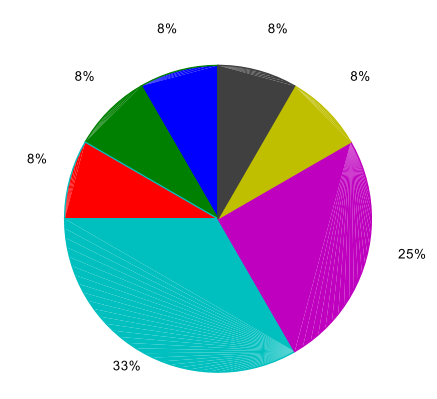

Cette commande ne permet pas de distinguer quelle part désigne le 9, laquelle le 6, laquelle le 5.... on utilise alors la commande pie(w, ['x1',...,'xp']) où 'x1',...,'xp' sont les légendes. Ce qui nous donne dans l'exemple précédent

--> pie(m(:,2),['9','6','5','4','2','1','0'])

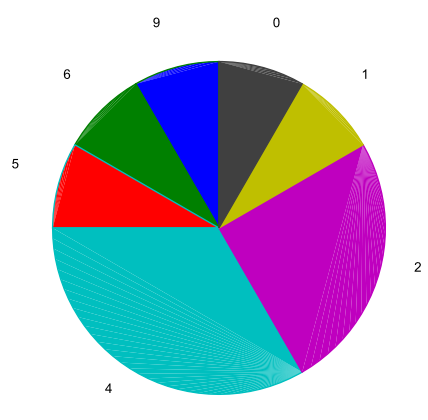

#### <span id="page-6-0"></span>**2.4 Histogramme : la commande histplot**

Pour étudier les propriétés d'un échantillon d'une variable aléatoire discrète, on est souvent amené à regrouper ses valeurs par classes.

#### **Proposition 2.3 :** *Tracer un histogramme*

Pour dessiner un histogramme, on utilise la commande histplot(c,x) où *c* désigne une liste de classes et *x* les données.

Reprenons le *x* défini dans l'exemple précédent. On va découper l'intervalle [0,10] en 5 intervalles.

```
\leftarrow c=linspace(0,10,6)
 c =
```
0. 2. 4. 6. 8. 10.

--> histplot(c,x)

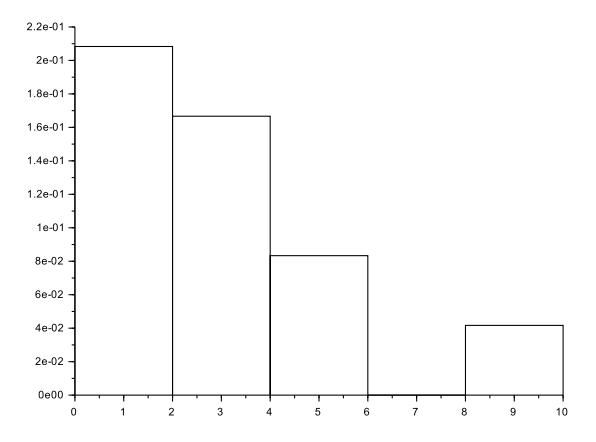

Dans cet exemple, l'histogramme a groupé nos données par classes de la manière suivante

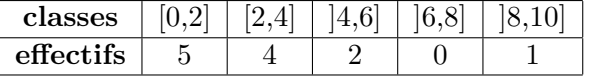